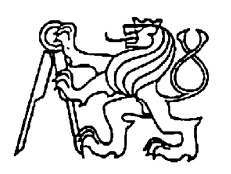

# **Středoškolská technika 2022**

**Setkání a prezentace prací středoškolských studentů na ČVUT**

# **ROBOT POMOCNÍK**

**Jakub Jiřík**

SPŠE V Úžlabině V Úžlabině 320, Praha 10

### **Čestné prohlášení**

Odevzdáním této maturitní práce na téma **Robot pomocník** potvrzuji, že jsem ji vypracoval/a pod vedením vedoucího samostatně za použití v práci uvedených pramenů a literatury. Dále potvrzuji, že odevzdaná vytištěná verze písemné zprávy (protokolu) a plakátu se plně shoduje s odevzdanou elektronickou verzí.

V Praze dne..................................... ...................................................

Podpis autora/autorky práce

#### **Anotace**

Tato práce se zabývá výrobou a návrhem robota, který má za úkol ušetřit vozíčkářům starosti s přenášením jejich osobních věcí jako jsou například baťohy či tašky. Je určen pro vnitřní provoz například v nemocnicích nebo v lékařských institucích. Důraz je kladen na bezpečnost robota. Robot je vybaven LED páskem, který komunikuje uživateli, co zrovna robot dělá, což přispívá k předvídatelnosti jeho akcí. Dále je robot vybaven řadou senzorů, které mu zabraňují srážce s překážkami anebo pádu ze schodů.

#### **Klíčová slova**

přenos předmětů, robot, sledování objektu

#### **Annotation**

This work deals with the production and design of a robot, which aims to save wheelchair users the trouble of carrying their personal belongings, such as backpacks or bags. It is intended for indoor use, for example in hospitals or medical institutions. The emphasis is on the robot being safe for its users. The robot is equipped with an LED strip that communicates to the user what the robot is doing, which contributes to the predictability of his actions. Furthermore, the robot is equipped with many sensors that prevent him from crashing into obstacles or falling down the stairs.

#### **Keywords**

object tracking, transfer of objects, robot

# Obsah

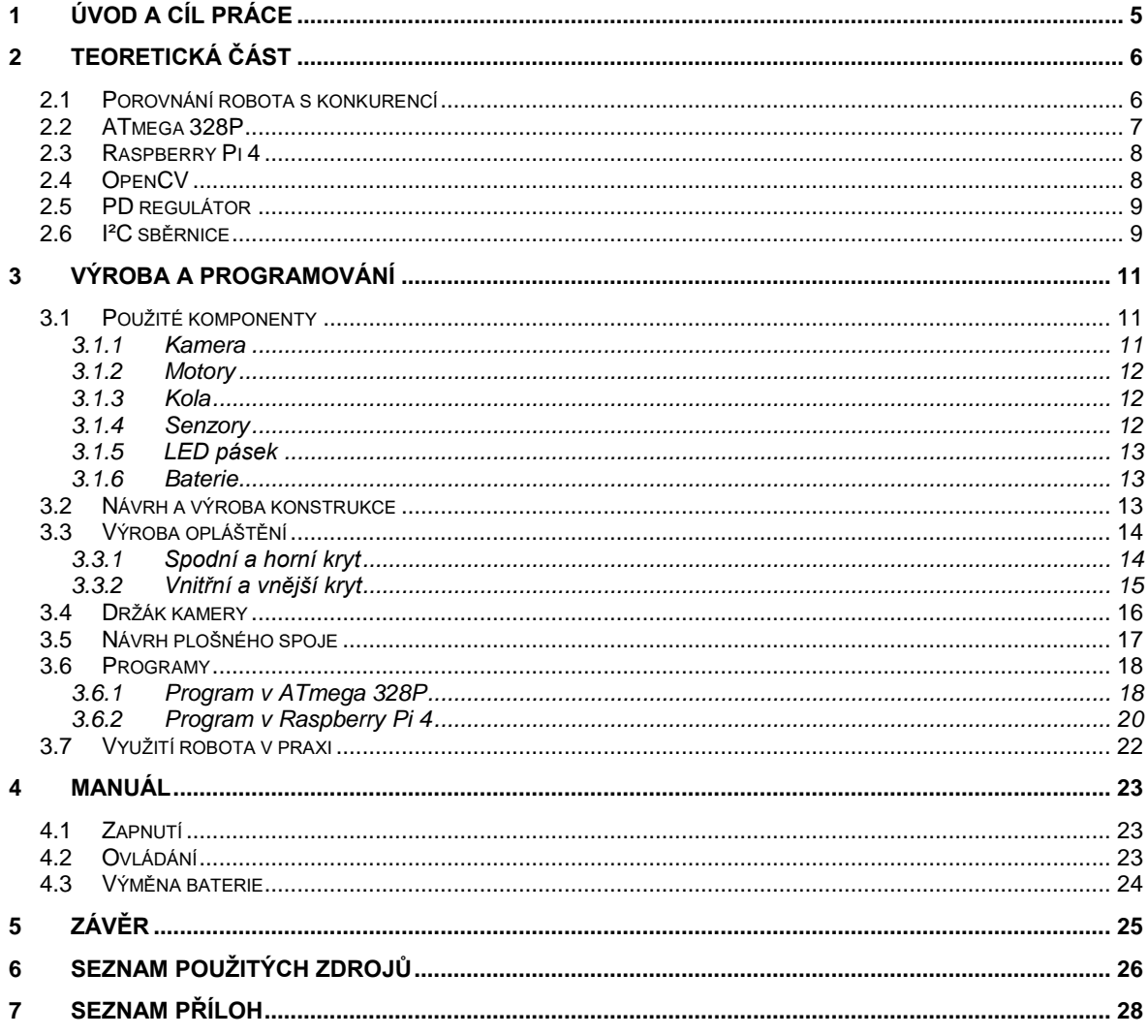

# <span id="page-4-0"></span>**1 Úvod a cíl práce**

Všiml jsem si, že vozíčkáři nemají způsob, jak pohodlně přenášet osobní věci jako například baťohy či tašky. Rozhodl jsem se tedy udělat robota, který tento problém vyřeší. Cílem této práce je vytvořit robota, který bude vozit osobní věci za lidi na vozíčku. Robot musí být uživatelsky přívětivý a bezpečný pro jeho uživatele. Jeho úložný prostor by měl být dostatečně velký na přenos baťohů či tašek a měl by být schopen uvést předměty o minimální váze 6 kg.

Robot je vybaven dvěma režimy –automatické sledování vozíčkáře a manuální ovládání přes mobilní aplikaci. Manuální režim slouží k tomu, aby byl vozíčkář schopen ovládat pohyb robota z mobilního telefonu. Robot je dále vybaven senzory, které mu zabraňují pádu ze schodů anebo například nárazu do stěny. Na jedno nabití je robot schopen fungovat 2 až 4 hodiny. Pro komunikaci s uživatelem robot využívá LED pásek, který informuje uživatele o tom, co zrovna dělá a to přispívá k předvídatelnosti robota.

## <span id="page-5-0"></span>**2 Teoretická část**

Cílem této kapitoly je seznámit čtenáře s pojmy a technickými řešeními, které jsem v mém projektu použil. V této kapitole dále porovnávám mého robota s komerčně vyráběným robotem.

#### <span id="page-5-1"></span>**2.1 Porovnání robota s konkurencí**

Nepodařilo se mi najít přímou konkurenci mého projektu, ale našel jsem robota, který se zabývá podobným problémem jako můj robot, a to je přenos věcí. Jedná se o robota od firmy PIAGGIO FAST FORWARD s názvem Gita. Tento robot je samozřejmě mnohem lepší ve všech směrech než můj, ale i tak má můj robot v něčem navíc.

Gita slouží k přenosu osobních věcí, stejně jako ten můj, avšak jeho řešení tohoto problému je odlišné. Pro sledování člověka tento robot používá pokročilé senzory a spoustu kamer, které mu poskytují mnohem více informací o jeho okolí. Můj robot používá pouze jednu kameru a senzory vzdálenosti k tomu, aby nenarazil. V mém případě sledování vozíčkáře funguje tak, že robot detekuje sledovaný předmět, který je umístěn na invalidním vozíčku a ten následuje. Gita je schopen sledovat člověka bez nutnosti detekce připevněného objektu (PIAGGIO FAST FORWARD, 2019).

Robot Gita se na rozdíl od mého robota pohybuje pouze na dvou velkých kolech. Výhoda tohoto řešení je větší rychlost a možnost lépe překonat překážky. Nevýhoda je ale ta, že je robot méně stabilní a může dojít k jeho překlopení, protože neustále balancuje na dvou kolech. Další rozdíl mezi mým robotem a robotem Gita je ten, že Gita nemá žádné bezpečnostní tlačítko, které by zastavilo jeho pohyb v případě chybného úsudku (PIAGGIO FAST FORWARD, 2019). Pro komunikaci s uživatelem Gita používá reproduktor, ale můj robot využívá LED pásek. Dále tento robot je mnohem těžší než můj. Jeho váha je se pohybuje kolem 22 kg (PIAGGIO FAST FORWARD, 2019). Můj robot váží pouhých 6 kg. Můj robot má dále i manuální režim, který umožnuje vozíčkáři ovládat pohyb robot z aplikace. Gita tento manuální režim nemá. Zavazadlový prostor je velmi identický s tím rozdílem, že Gita má tento prostor uzavíratelný (PIAGGIO FAST FORWARD, 2019). Posledním rozdílem mezi mým robotem a Gitou je cena. Gita se prodává za přibližně 66 000 Kč, ale můj robot stál na výrobu celkem 10 000 Kč viz příloha č. 6 (PIAGGIO FAST FORWARD, 2019).

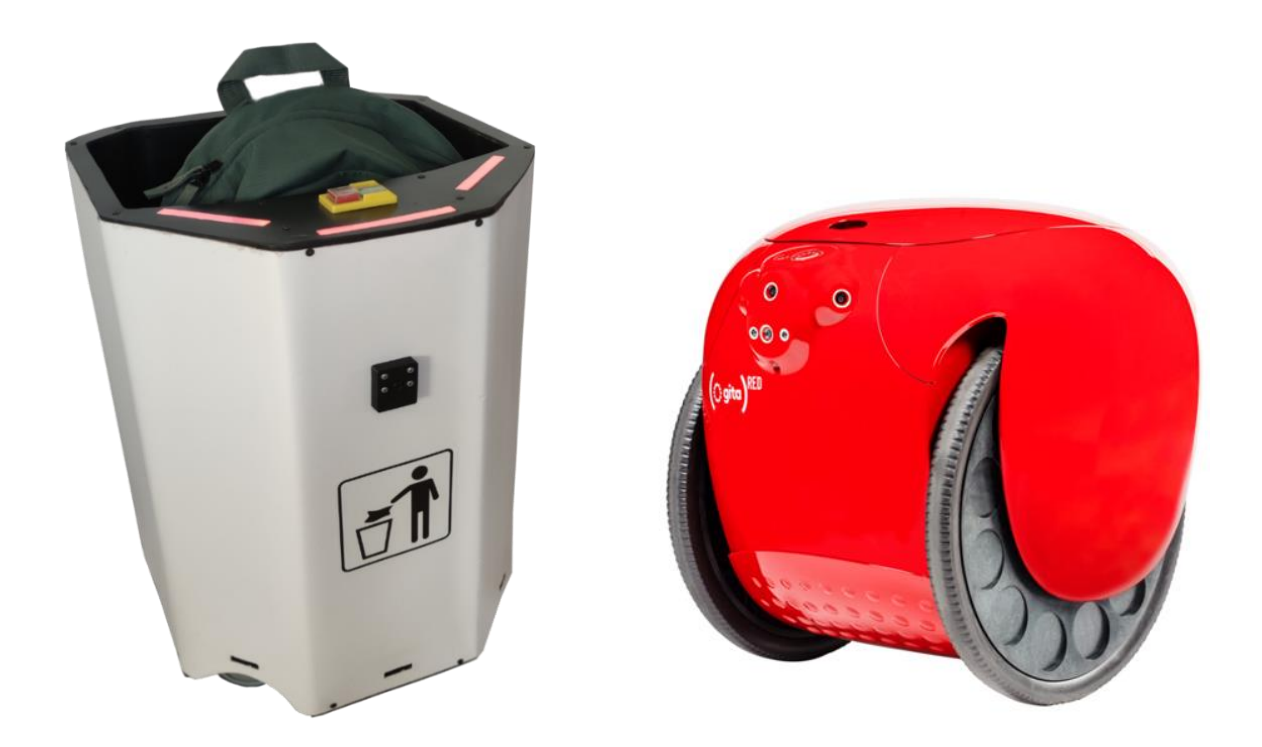

<span id="page-6-1"></span>Obrázek 1: Můj robot (vlastní tvorba) Obrázek 2: robot Gita (PIAGGIO FAST FORWARD, 2019)

#### <span id="page-6-0"></span>**2.2 ATmega 328P**

Atmega 328P je 8bitový mikrokontroler, který je založen na architektuře RISC (Microchip, 2018). Tento procesor má v mém projektu za úkol řídit pohyb robota a všech jeho periferií. Zvolil jsem ho proto, že má 23 vstupně-výstupních pinů a také proto, že umí komunikovat s ostatními zařízeními za pomocí sběrnice I²C (Microchip, 2018). Procesor má dále 6 pinů s možností PWM (pulsně šířková modulace) (Microchip, 2018). Dva tyto piny používám pro řízení rychlosti motorů, který slouží pro pohyb robota. Základní frekvence PWM v tomto procesoru je 490 Hz (Microchip, 2018). Tato frekvence je ale slyšitelná pro lidské ucho a vydává nepříjemný pištivý zvuk (Techmania, 2007). Softwarově jsem tuto frekvenci zvýšil na 62,5 kHz, což je frekvence, kterou nejsme schopni slyšet, a tak jsem se zbavil nepříjemného pískání při pohybu robota. Procesor programuji v jazyce C++ a na nahrání programu používám převodník USB na TLL.

## <span id="page-7-0"></span>**2.3 Raspberry Pi 4**

Raspberry Pi je malý, ale na svou velikost, výkonný počítač, který má 40 GPIO pinů a má možnost k sobě připojit kameru nebo displej (Raspberry Pi, 2020). Jako součást projektu jsem ho zvolil hlavně kvůli jeho malým rozměrům, výkonu a cenové dostupnosti. V mém projektu slouží především k tomu, aby za pomocí kamery a softwaru pro počítačovou vizi OpenCV detekoval sledovaný objekt, který je umístěn na invalidním vozíčku. K tomu využívá kamerový modul, který je s tímto zařízením kompatibilní (Raspberry Pi, 2020). Raspberry Pi 4 má dále Bluetooth, který využívám ke komunikaci s mobilním telefonem při manuálním ovládání robota (Raspberry Pi, 2020).

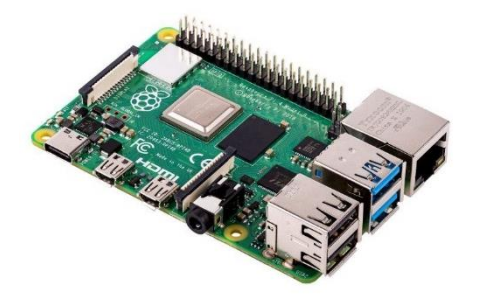

Obrázek 3: Raspberry Pi 4 (Raspberry Pi, 2020)

## <span id="page-7-2"></span><span id="page-7-1"></span>**2.4 OpenCV**

OpenCV je open-source software pro počítačovou vizi (OpenCV, 2020). Tento software umožnuje za pomocí například barvy nebo tvaru rozeznat předmět z obrázku. Příklady užití tohoto softwaru jsou rozpoznávání silničních značek nebo obličejů z kamerových záznamů (OpenCV, 2020). Ve svém projektu ho využívám k detekování sledované objektu z obrazu kamery, a poté k následnému nalezení jeho souřadnic a obsahu. Díky nalezeným souřadnicím sledovaného objektu jsem poté schopen tento objekt sledovat. Na obrázku 4 je vidět, jak software dokáže rozpoznat růžovou reflexní pásku od pozadí a na obrázku 5 je tento objekt izolován od pozadí a převeden na černobílý obrázek.

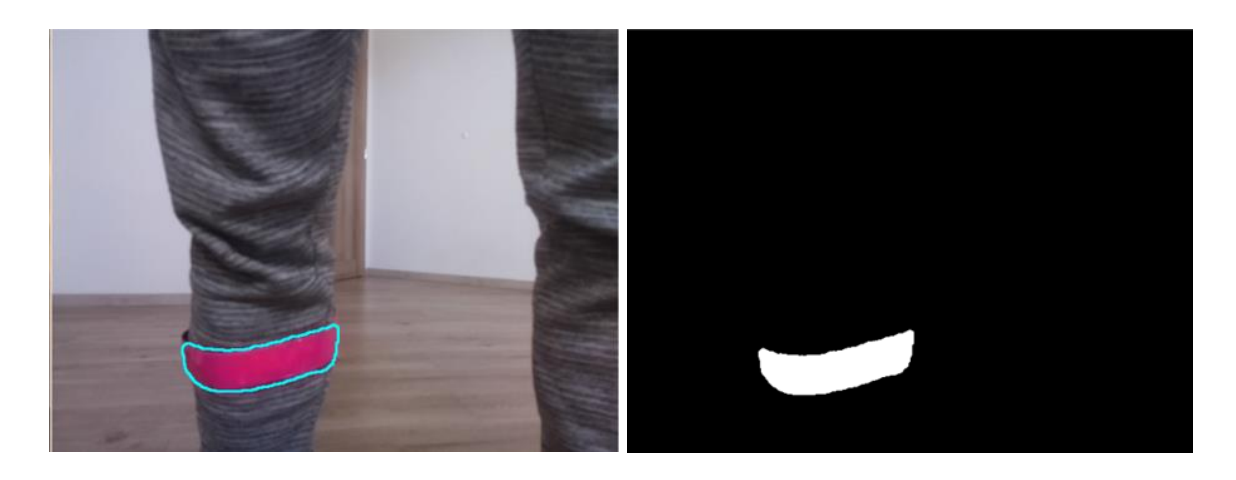

<span id="page-8-2"></span>Obrázek 4: Izolovaný detekovaný objekt (vlastní tvorba) Obrázek 5: Zvýrazněný detekovaný objekt (vlastní tvorba)

### <span id="page-8-0"></span>**2.5 PD regulátor**

PD regulátor je spojitý regulátor, který se skládá ze dvou částí – proporcionální a derivační (Dixell). Tento regulátor jsem vybral z toho důvodu, že potřebuji, aby byl robot schopen rychle, ale zároveň plynule reagovat na pohyb sledovaného objektu.

### <span id="page-8-1"></span>**2.6 I²C sběrnice**

I²C neboli TWI je sběrnice, která umožnuje propojit mezi sebou až 128 zařízení za pomocí dvou vodičů (NXP Semiconductors, 2021). Jeden vodič je označen SCL a generuje časový signál (NXP Semiconductors, 2021). Druhý vodič se označuje SDA a slouží k přenosu dat (NXP Semiconductors, 2021). Tuto sběrnici používám pro komunikaci mezi Raspberry Pi 4, ATmegou 328P a gyroskopem. Komunikační frekvence této sběrnice v základu 100 kHz, ale já jsem měl na této frekvenci problémy s rušením posílaných dat, a tak jsem tuto frekvenci snížil na 50 kHz (NXP Semiconductors, 2021). Tento zásah problém s rušením dat vyřešil. Raspberry Pi 4 je nastaven jako master a ATmega 328P a gyroskop pracují jako slave viz obrázek 6.

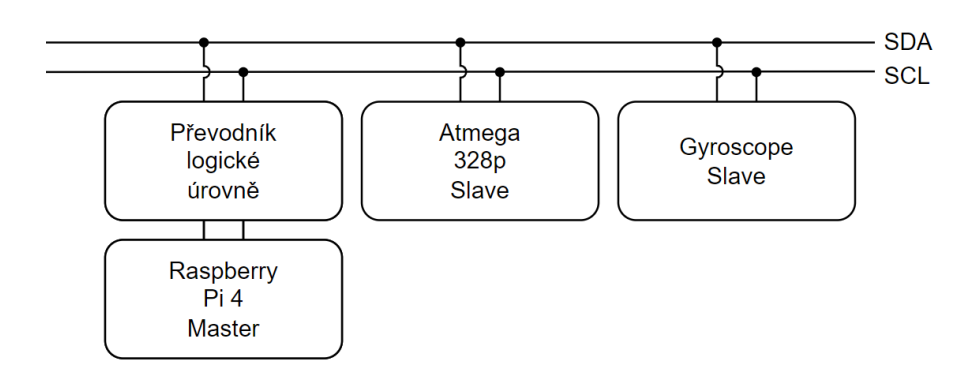

Obrázek 6: I²C topologie (vlastní tvorba)

<span id="page-9-0"></span>Převodník logické úrovně slouží k převedení 3.3 V z Raspberry Pi 4 na 5 V, protože zbytek zařízení na sběrnici komunikují právě na 5 V (Jimblom).

# <span id="page-10-0"></span>**3 Výroba a programování**

Začal jsem tím, že jsem si udělal představu o tom, jak by měl robot vypadat, co by měl umět a kolik by měl stát. Poté jsem strávil čas hledáním vhodných technologií, pomocí kterých bych mohl přenést tuto vizi do reality.

Výrobu jsem začal konstrukcí robota, kterou jsem vyrobil z hliníkových tyček. Dalším krokem bylo vyrobení opláštění robota z plastových desek, které slouží k připevnění všech senzorů a zakrytí konstrukce. Následně jsem navrhl plošný spoj a celou řídící jednotku, kterou jsem poté umístil do robota. Poté jsem k ní připojil všechny periferie jako například senzory, tlačítka a kameru. Posledním krokem bylo naprogramovat robota a všechny jeho funkce.

Následné kapitoly podrobně popisují celou výrobu robota od potřebných komponent až po samotné programování. Finální výrobek lze vidět v příloze 5.

## <span id="page-10-1"></span>**3.1 Použité komponenty**

#### <span id="page-10-2"></span>**3.1.1 Kamera**

Jedná se o druhou verzi kamerového modulu od Raspberry Pi. Tato kamera je velice kompaktní a je kompatibilní se všemi modely Raspberry Pi (Raspberry Pi, 2021). Kamera má 8megapixelový senzor od Sony s označením IMX219, který zvládne natáčet video v rozlišení 1080p ve 30 snímcích za sekundu (Raspberry Pi, 2021). Ve svém projektu jí používám pro snímání obrazu před robotem a poté k následné detekci sledovaného objektu.

<span id="page-10-3"></span>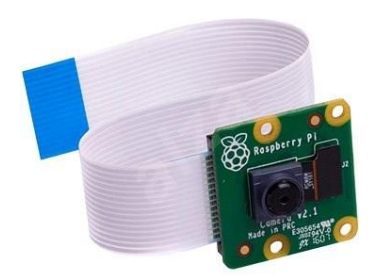

Obrázek 7: Raspberry Pi kamera V2 (Raspberry Pi, 2021)

#### <span id="page-11-0"></span>**3.1.2 Motory**

Jedná se o stejnosměrné motory, které mají převod do síly. Jejich jmenovité napětí je 12 V. Při tomto napětí se hřídel otáčí 160krát za minutu (JMKe, 2016). To dává robotovi maximální rychlost 1,2 km / h při průměru kol 125 mm. Motory se dále umí sami zabrzdit neboli když motory stojí, tak s nimi nelze pohnout (JMKe, 2016). Tato funkce zabraňuje samovolnému nechtěnému pohybu robota a přispívá tak k jeho bezpečnosti.

#### <span id="page-11-1"></span>**3.1.3 Kola**

Přední kola jsou volně otočná a mají průměr 75 mm. Zadní kola mají průměr 125 mm a jsou připevněna k motorům hřídelí tvaru D (JMKe, 2016). Přední kola vyčnívají z těla robota kvůli tomu, aby byl robot stabilnější. Kola mají gumový povrch a jsou tedy určeny pro vnitřní použití.

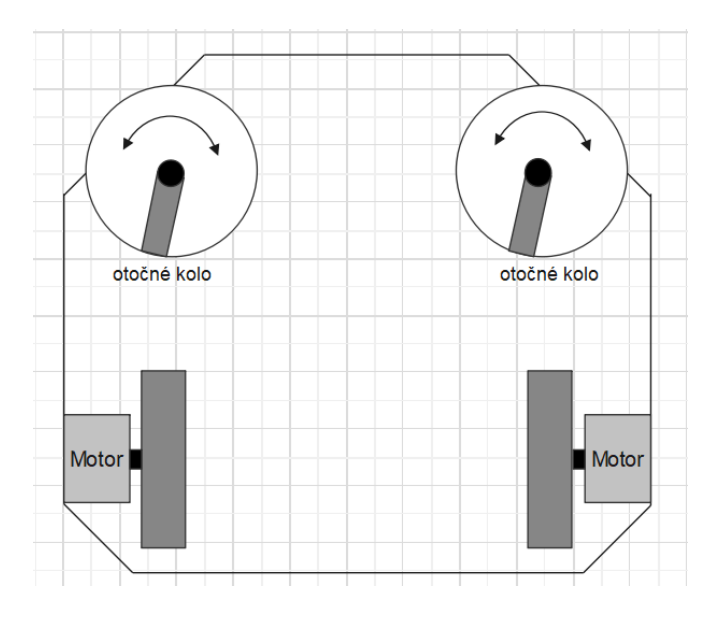

<span id="page-11-3"></span>Obrázek 8: Rozložení kol (vlastní tvorba)

#### <span id="page-11-2"></span>**3.1.4 Senzory**

Na přední straně robota jsou umístěny tři senzory vzdálenosti, které zabraňují srážce robota s jinými předměty. Tyto senzory jsou spojité infračervené a jejich rozsah detekce překážky je 4– 15 cm (DatasheetsPDF.com, 2014). Na spodní straně robota se dále nachází senzor, který míří kolmo k zemi. Tento senzor chrání robota před pádem ze schodů. Posledním senzorem je gyroskop, který je využit při vyhýbání se robota překážkám. Jedná se o modul MPU 6050 a s procesorem Atmega 328P komunikuje přes sběrnici I²C (InvenSense Inc, 2013).

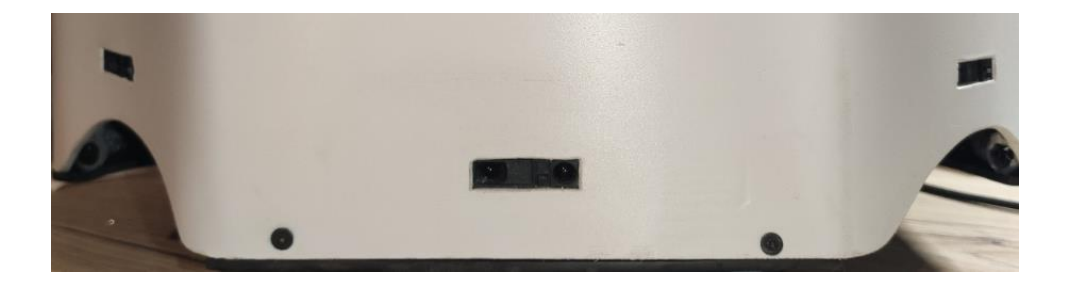

Obrázek 9: Rozložení senzorů na přední straně robota (vlastní tvorba)

#### <span id="page-12-3"></span><span id="page-12-0"></span>**3.1.5 LED pásek**

LED pásek slouží ke komunikaci robota s uživatelem a skládá se z 19 jednotlivě nastavitelných RGB ledek. Tento pásek používá pouze tři vodiče (Worldsemi). Dva slouží k napájení a jeden je datový pin (Worldsemi). Přes tento datový se nastavují jednotlivé barvy každé led diody (Worldsemi). Díky tomu jsem schopen měnit barvy LED pásku a vytvořit pro něj animace.

#### <span id="page-12-1"></span>**3.1.6 Baterie**

Jedná se o Li-Pol baterii, která má kapacitu 5500 mAh a je složena ze tří článků spojených do série (Bighobby). Nominální napětí této baterie je 11.1 V (Bighobby). Tato baterie dává robotovi výdrž v rozmezí 2–4 hodiny.

## <span id="page-12-2"></span>**3.2 Návrh a výroba konstrukce**

Při návrhu konstrukce jsem musel zvážit mnoho faktorů, a to například mechanickou pevnost, váhu konstrukce, a také složitost výroby konstrukce. Konstrukci jsem navrhl v programu Inventor. Materiál pro výrobu konstrukce jsem zvolil hliník kvůli jeho malé váze a pevnosti. Konstrukci jsem vyrobil tak, že jsem koupil hliníkové tyčky o průměru 12 mm a ty nařezal na potřebnou délku. Poté jsem nařezané tyčky spojil do požadovaného tvaru za pomocí metody zvané měkké pájení (Můj dům, 2013). Neboli dal jsem tyčky k sobě, hořákem je nahřál a poté je spojil nízkoteplotním svařovacím drátem pro svařování hliníku (HotAir).

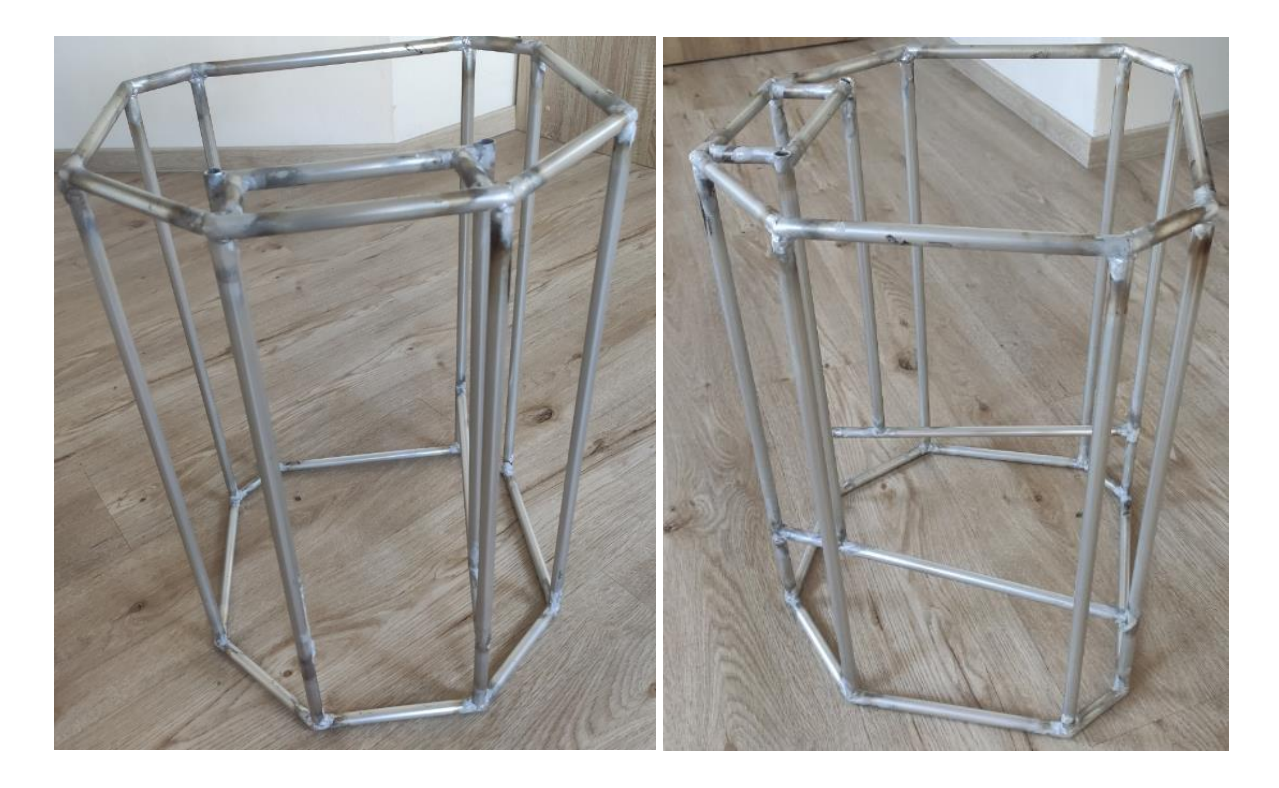

Obrázek 10: Konstrukce robota z přední strany (vlastní tvorba) Obrázek 11: Konstrukce robota ze strany (vlastní tvorba)

## <span id="page-13-2"></span><span id="page-13-0"></span>**3.3 Výroba opláštění**

### <span id="page-13-1"></span>**3.3.1 Spodní a horní kryt**

Spodní a horní kryty jsem vyrobil z černých plastových desek. Tyto desky jsem vyřezal do požadovaného tvaru a poté jsem do nich vyvrtal díry pro připevnění na konstrukci. Do spodního krytu jsem vyřezal díry pro kola a do horního krytu jsem přidal LED pásek s difusorem a bezpečností tlačítko.

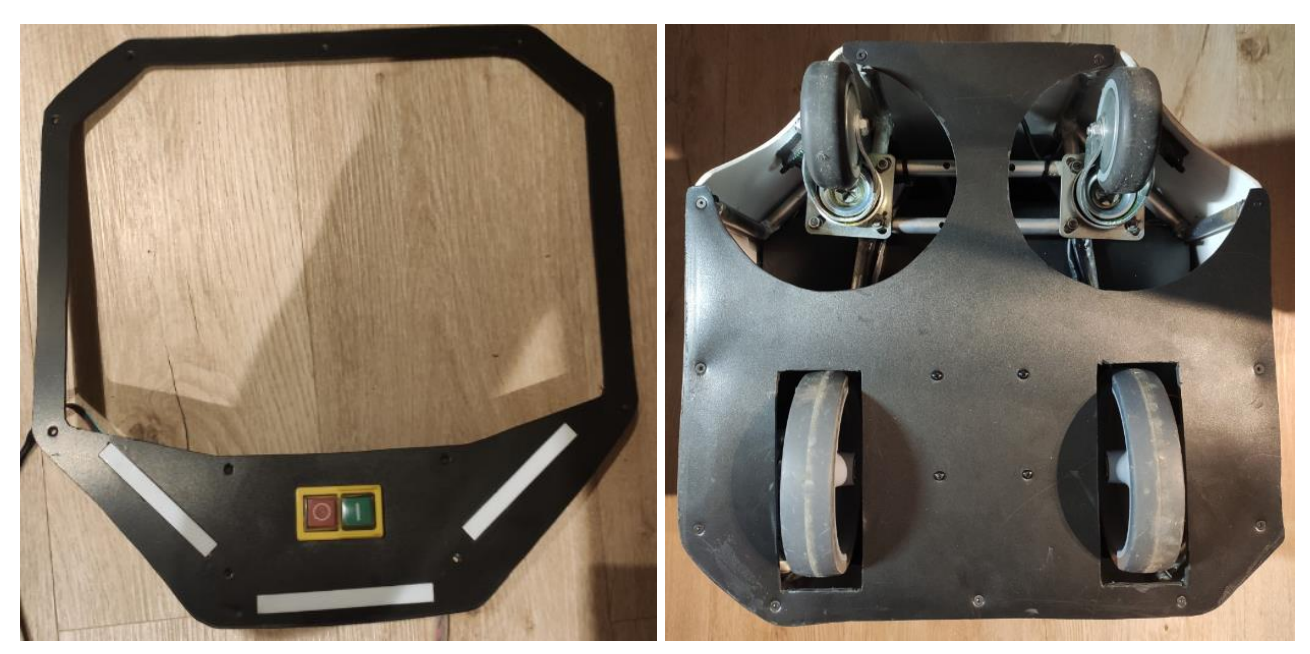

Obrázek 13: Horní kryt (vlastní tvorba) Obrázek 12: Spodní kryt (vlastní tvorba)

#### <span id="page-14-0"></span>**3.3.2 Vnitřní a vnější kryt**

Vnější kryt jsem vyrobil z bílé plastové desky, kterou jsem za pomocí horkovzdušné pistole a latě ohnul do požadovaného tvaru konstrukce. Poté jsem kryt spojil na stranách lepidlem a následně připevnil na konstrukci. Jako poslední krok jsem do krytu vyřezal díry pro upevnění senzorů, kamery a také otvor, který slouží pro přístup k baterii a řídící jednotce.

Vnitřní kryt, který slouží jako zavazadlový prostor jsem vyrobil obdobně, jen z černé plastové desky.

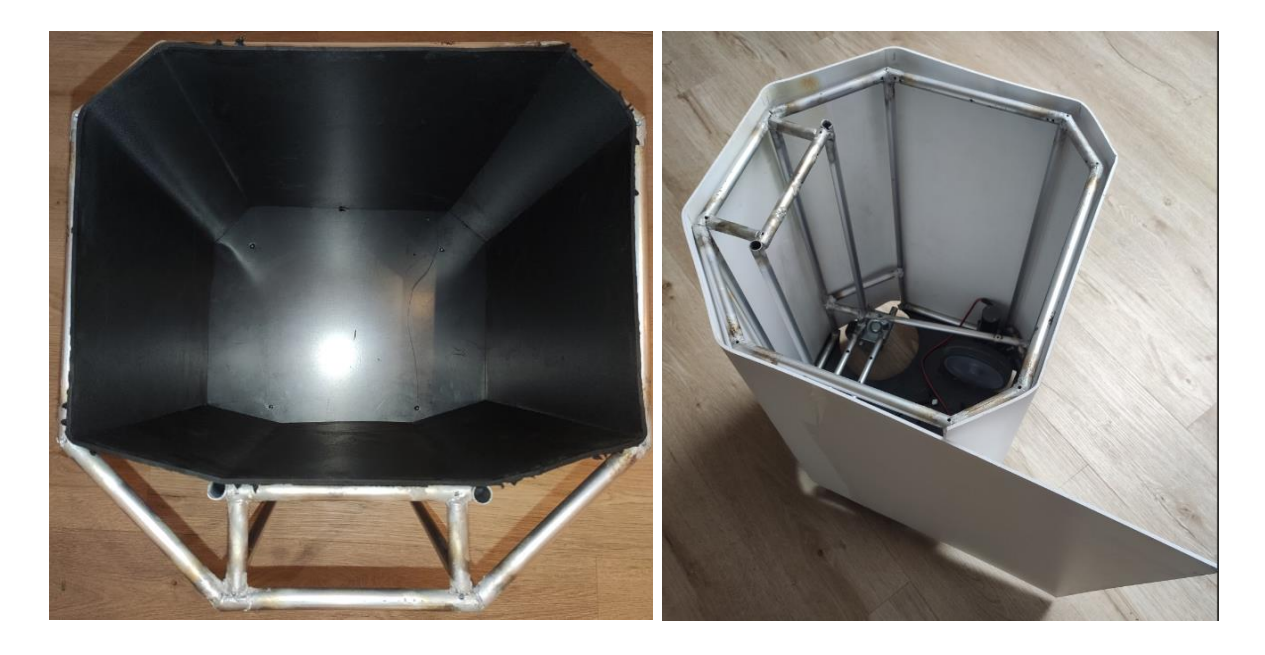

<span id="page-15-1"></span>Obrázek 14: Vnější kryt (vlastní tvorba) Obrázek 15: Vnitřní kryt (vlastní tvorba)

## <span id="page-15-0"></span>**3.4 Držák kamery**

Kamera, která je připojena k Raspberry Pi 4 je dodávána bez jakéhokoliv krytu či držáku, a tak jsem si musel tento držák vyrobit sám. Nejdříve jsem ho vymodeloval v programu Inventor a poté jsem si ho nechal vytisknout na 3D tiskárně. Držák je na tělo robota připevněn čtyřmi šrouby a skládá se ze dvou dílů. Přední díl má výřez na čočku kamery a zadní díl má výřez na kabel, který od kamery vede.

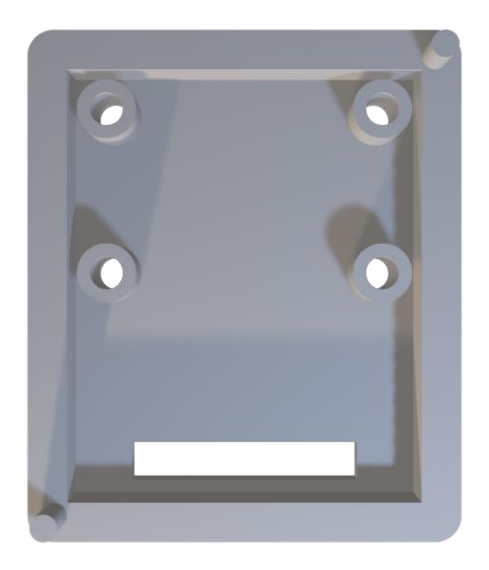

<span id="page-15-2"></span>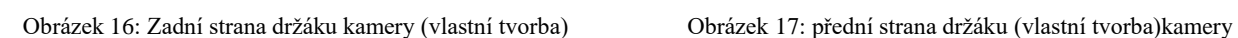

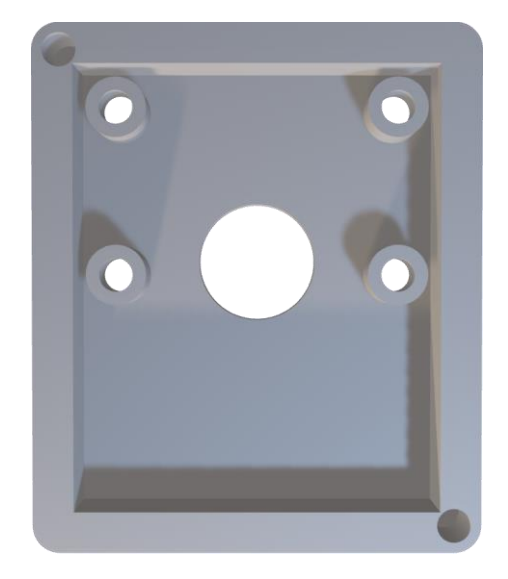

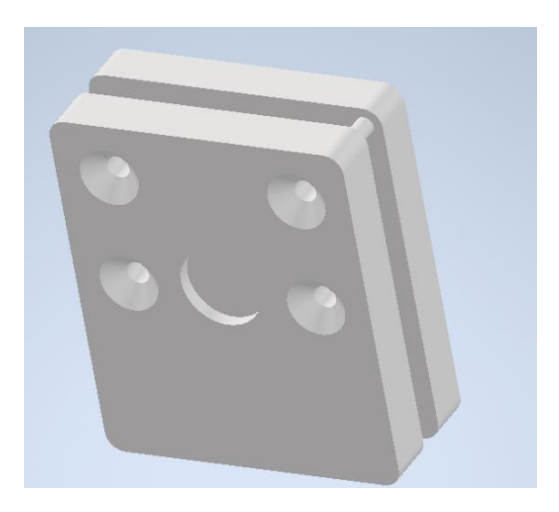

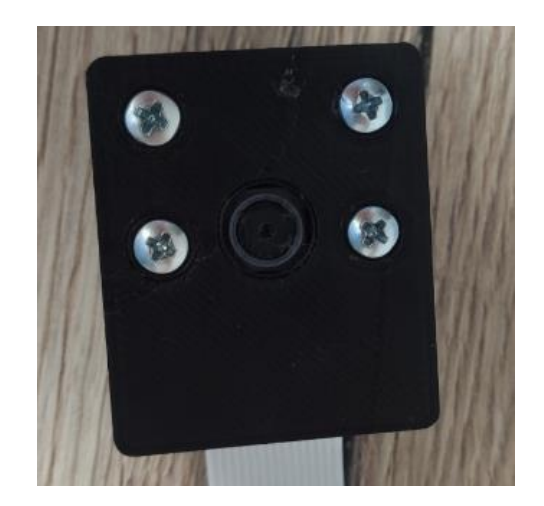

Obrázek 18: Soustava obou dílů (vlastní tvorba) Obrázek 19: Finální výrobek (vlastní tvorba)

## <span id="page-16-1"></span><span id="page-16-0"></span>**3.5 Návrh plošného spoje**

#### **První verze**

První verze plošného spoje sloužila především k otestování základních funkcí robota. Jedná se jednovrstvý plošný spoj, který je dlouhý 125 mm a široký 100 mm viz příloha 1. Plošný spoj zahrnuje Buck convertor, který efektivně převádí 12 V na 5 V, které se poté používá pro napájení Arduina Nano, senzorů a ostatních periferií (Texas Instruments, 2000). Plošný spoj dále obsahuje chip pro řízení motorů L298N, pojistku a tranzistory pro spínání led pásku. Jako poslední věc má na sobě plošný spoj umístěno relé, které slouží k povolení či zakázání pohybu robota. Tato verze plošného spoje byla později nahrazena druhou, finální, verzí plošného spoje.

#### **Druhá verze**

Druhá verze plošného spoje na první verzi stavěla a vylepšila ji. Na první pohled je rozdíl v tom, že druhá verze plošného spoje je dvouvrstvá viz příloha 2. Namísto Arduina Nano tato verze používá čistě procesor Atmega 328P, který šetří místo na desce. Kvůli této změně jsem musel přidat konektor pro převodník USB-TTL signálu pro programování tohoto procesoru. Dále tato verze obsahuje obvod, který odpojí baterii, pokud je vybitá, a tím zamezí jejímu poškození (Bighobby). Odpojení baterie je realizováno komparátorem s hysterezí, který odpojí baterii, když její napětí klesne pod 10 V a připojí ji, když stoupne nad 10,7 V. Posledním velkým rozdílem je to, že druhá verze obsahuje chip NE555, který realizuje funkci RS klopné obvodu (Texas Instruments, 2014). K tomuto obvodu je připojeno bezpečnostní tlačítko pro povolení či zakázání pohybu robota. Výstup NE555 je dále připojen k procesoru Atmega 328P. Tímto na první pohled zbytečným krokem jsem ušetřil jeden volný pin na ATmeze 328P, kterých jsem měl nedostatek. Další změna je ta, že jsem tranzistory pro spínání LED pásku jsem nahradil mosfety. Poté jsem ale zjistil, že LED pásek, pro který bylo toto spínání navrženo, je nevhodný, a tak jsem zapojení musel pozměnit tak, aby vyhovovalo novému LED pásku.

Druhá verze plošného spoje byla navrhnuta tak, aby spolu s Raspberry Pi 4 tvořila řídící jednotku viz příloha č. 3. Kvůli tomu na v sobě rozmístěny díry pro připevnění zmiňovaného Raspberry Pi 4.

## <span id="page-17-0"></span>**3.6 Programy**

Robot obsahuje dva programy. Jeden program je určen pro detekci objektu a odesílání jeho souřadnic procesoru Atmega 328P a běží na Raspberry pi 4. Druhý program je určen pro řízení robota a jeho periférii a běží na procesoru ATmega 328P. Oba programy jsou napsány v jazyce C++ a zabírají dohromady necelých 900 řádků kódu.

### <span id="page-17-1"></span>**3.6.1 Program v ATmega 328P**

#### **Náplň programu**

Tento program slouží k obsluze celého robota tzn. jeho pohybu, senzorů a ostatních periférií. Pokud je robot v režimu sledování vozíčkáře, tak program přijme přes I²C sběrnici X-ovou souřadnici objektu a jeho obsah. Poté díky PD regulaci je schopen následovat vozíčkáře. Pokud robot v tomto režimu detekuje překážku, tak se jí bude snažit vyhnout.

Když je robot v režimu manuálního ovládání, tak program stejně jako předtím přijme data přes I²C sběrnici od Raspberry Pi 4. Tyto data určují přímo rychlost jednotlivých motorů a už tedy nejsou nijak zvlášť upravována. Pokud robot v tomto režimu detekuje překážku, tak se jí nesnaží žádným způsobem vyhnout, ale pouze se snaží zabránit srážce. Robot se tedy zastaví a začne couvat. Couvat přestane až když senzory přestanou detekovat překážku.

Když robot detekuje přítomnost schodů, tak se nezávisle na zvoleném režimu, okamžitě a co nejrychleji zastaví na místě a zůstane stát. Tato funkce dále přispívá k bezpečnosti robota, protože když se robot zvedne do vzduchu, tak se okamžitě zastaví a stojí na místě. Tento program má dále kontrolu nad LED páskem, pomocí kterého komunikuje uživateli co zrovna robot dělá.

Jednotlivé kapitoly popisují podrobněji hlavní funkce programu.

#### **Sledování objektu**

Mikrokontroler Atmega 328P přijme souřadnice sledovaného objektu od Raspberry Pi 4 přes I²C sběrnici. Tyto souřadnice představují X-ovou souřadnici objektu a jeho obsah. X-ová souřadnice objektu určuje, kde se objekt nachází na ose X a pohybuje se od 0 do 100, kde 0 znamená, že se objekt nachází na levé straně a 100 znamená, že se nachází na pravé straně. Obsah objektu se pohybuje v rozmezí 0 až 255 a značí, jak daleko se robot nachází od sledovaného objektu. Poté se vypočítá odchylka těchto hodnot od ideálních předdefinovaných hodnot. Předdefinovaná hodnota X-ové souřadnice je 50, což znamená, že se robot snaží udržet sledovaný objekt uprostřed kamery a předdefinovaná hodnota obsahu je 75, což přibližně znamená 60 cm od sledovaného předmětu.

Za pomocí PD regulátoru se vypočítá, jak moc musí robot zatočit, a jak moc jet dopředu či dozadu. Tím vzniknout dvě odchylky. První odchylka, která je v programu označena jako "turn\_error" určuje o kolik by měl robot zatočit a na jakou stranu. Druhá odchylka je označena jako "distance\_error" a určuje, jak rychle dopředu či dozadu musí robot jet. Poté se tyto odchylky převedou na rychlosti jednotlivých motorů. Rychlost levého motoru se vypočítá tak, že se k odchylce "turn\_error" přičte odchylka "distance\_error". Rychlost pravého motoru se vypočítá tak, že se od odchylky "distance\_error" odečte odchylka "turn\_error". Poté jsou jen tyto rychlosti motorů aplikovány, a tím je robot schopen sledovat vozíčkáře.

#### **Manuální ovládání**

Začátek je stejný jako při sledování objektu, tedy Atmega 328P opět přijme data od Raspberry Pi 4 přes I²C sběrnici. Tyto data ale nevyjadřují souřadnice sledovaného předmětu, ale vyjadřují rychlosti jednotlivých motorů. Zbytek je stejný jako při sledování objektu.

#### **Funkce pro plynulejší pohyb robota**

Funkce "smoothing()" má za úkol vyhladit pohyb robota a zbavit se cukání robota při pohybu. Dělá to tak, že vezme poslední tři hodnoty rychlostí motorů, a ty zprůměruje. Nevýhoda téhle funkce je, že se tím zpomalí rychlost reakce robota na pohyb vozíčkáře. Toto zpomalení je ale zanedbatelné.

Funkce inertia() slouží k tomu, že když robot náhle ztratí sledovaný předmět z vize, tak se nezastaví na místě, ale bude plynule zpomalovat. Dá se říci, že dodává robotovi setrvačnost.

Funkce deadzone fix() slouží k odstranění necitlivosti motorů při aplikaci malého napětí.

#### **Vyhýbání se překážkám**

Pokud je robot v režimu sledování vozíčkáře, tak tato funkce funguje tak, že zjistí za pomocí třech senzorů na přední straně polohu překážky. Pokud je překážka uprostřed, tak robot pseudonáhodně zvolí, zda se bude vyhýbat doprava či doleva. Když je překážka detekována například na pravé straně, tak se robot bude vyhýbat na stranu opačnou tedy na levou.

Samotné vyhýbání vypadá tak, že se robot zastaví a otočí se na místě o 90° na opačnou stranu, než detekoval překážku. Poté popojede kousek dopředu, zastaví se a znovu se otočí zpět o 90°. K přesnému otočení o 90° využívá robot gyroskop, který měří úhel otočení. Při čtení dat z gyroskopu se náhodně stane to, že se gyroskop zasekne, a to způsobí točení robota na místě, bez přestání. Tento problém jsem vyřešil tak, že jsem přidal časovat, který v případě zaseknutí gyroskopu robota zastaví.

Pokud je ale robot v manuálním režimu a detekuje překážku, tak se pouze zastaví a začne couvat. Couvat přestane, až když překážku neuvidí. Toto dává uživateli větší kontrolu nad robotem.

#### **LED pásek**

Za pomocí Adafruit Neopixel knihovny, která slouží k obsluze tohoto typu LED pásku, jsem naprogramoval animaci, která plynule změní barvu LED pásku (evaherrada, 2015). Animace vypadá tak, že z obou stran pásku se plynule mění barva směrem ke středu.

#### <span id="page-19-0"></span>**3.6.2 Program v Raspberry Pi 4**

#### **Náplň programu**

Hlavní funkcí tohoto programu je detekování sledovaného objektu, respektive růžové reflexní pásky z obrázků poskytnutých kamerou. K této detekci je použit software pro počítačovou vizi s názvem OpenCV (OpenCV, 2020). Program dále umožnuje ovládat robota přes mobilní telefon skrz Bluetooth. Další funkcí programu je obsluha černého tlačítka na zadní straně robota. Program je schopen určit, kdy bylo tlačítko jen zmáčknuto a kdy bylo podrženo. Stisknutím tlačítka se spustí funkce, která zlepší rozpoznání sledovaného objektu. Podržením tohoto tlačítka se přepne režim robota ze sledování vozíčkáře na manuální režim a naopak.

#### **Detekce objektu**

Pro detekci objektu je využit software pro počítačovou vizi OpenCV. Program vezme jeden obrázek z kamery a ten převede do HSV spektra (OpenCV, 2020). Na tento upravený obrázek poté aplikuje filtr, který se skládá ze tří parametrů – odstínu, saturace a jasu, díky kterým jsem schopen odlišit růžový reflexní pásek od zbytku obrázku. Následně je tato fotka vyfiltrována tak, aby se zbavila šumu, který představuje chybné detekce. Z detekovaného růžového pásku je poté zjištěna X-ová souřadnice a obsah detekovaného předmětu, které jsou následně poslány přes I²C sběrnici procesoru ATmega 328P. Data, která se posílají přes sběrnici I2C mají formát čísel a rozdělují se na id a na samotná data. Za pomocí id Atmega 328P rozpozná, o která data jde.

#### **Přijímání dat přes Bluetooth**

Tato část programu slouží k tomu, aby byl uživatel schopen manuálně ovládat pohyb robota přes mobilní telefon. Telefon se k Raspberry Pi 4 připojí pomocí Bluetooth. Pro správnou funkčnost manuálního módu musí mít uživatel stáhnutou volně dostupnou aplikaci s názvem Arduino Joystick viz příloha č. 4. Hlavní funkce této aplikace je zobrazit joystick a poté přes Bluetooth poslat data o jeho poloze.

Poslaná data jsou ve formátu string. První tři charaktery definují úhel posunutí joysticku a další čtyři charaktery definují, jak moc od středu byl joystick posunut jinými slovy zesílení. Program si tyto data rozdělí a pracuje s nimi samostatně. Pokud je úhel posunutí joysticku mezi 90° a 270°, tak rychlost levého motoru se vypočítá pomocí vzorečku sin $(\frac{\text{úhel} * \pi}{4.28})$  $\frac{180}{180}$ . V opačném případě se takto vypočítá rychlost pravého motoru. Rychlost zbývajícího motoru se určí tak, že pokud je úhel posunutí joysticku větší než 180°, tak je roven -1, ale pokud je menší než 180°, tak je roven 1. Rychlosti motorů se poté vynásobí zesílením získaným z poslaných dat. Nakonec s k získaným rychlostem motorů přičte 100. To je z toho důvodů, že rozsah rychlostí motorů je od -100 do 100 a hodnoty poslané přes I²C sběrnici musí být kladné.

#### **Funkce pro lepší rozpoznání sledovaného objektu**

Tato funkce vznikla z toho důvodu, že když robot přijel z dobře osvětlené oblasti do špatně osvětlené oblasti, tak měl problém rozpoznávat sledovaný objekt. Bylo to z toho důvodu, že se změnou světla změní i odstín barvy sledovaného objektu. Tato změna způsobí to, že filtr, který byl nastaven na detekci objektu v dobrých světelných podmínkách přestane fungovat úplně, nebo bude fungovat jen částečně. Funkce má tedy za úkol upravit parametry filtru tak, aby byl předmět lépe detekován a tím se zlepšila funkčnost robota. Tato funkce se spouští zmáčknutím

černého tlačítka na zadní straně robota a pro správnou funkčnost je třeba držet sledovaný objekt před robotem.

## <span id="page-21-0"></span>**3.7 Využití robota v praxi**

Robot je určen pro přenášení osobních věcí vozíčkářů a mohl by tedy být využit v lékařských institucích či nemocnicích. Je ale primárně určen na vnitřní použití.

## <span id="page-22-0"></span>**4 Manuál**

## <span id="page-22-1"></span>**4.1 Zapnutí**

Pro zapnutí robota přepněte červený přepínač, který je umístěn na zadní straně robota, do polohy zapnuto. Bílé blikání LED pásku značí zapínání robota. Po zapnutí se LED pásek rozsvítí červeně, což značí připravenost robota k použití.

## <span id="page-22-2"></span>**4.2 Ovládání**

Na vrchní straně robota se nachází přepínací bezpečnostní tlačítko, které se dále dělí na zelené a červené tlačítko. Červené tlačítko slouží k okamžitému zastavení robota a zakázání jakéhokoliv pohybu. Zelené tlačítko uvede robota do pohybu. LED pásek, který je umístěn v okolí bezpečnostního tlačítka, ukazuje pomocí barev, které tlačítko je zrovna zmáčknuté, a tak uživatel ví, co zrovna robot bude dělat.

Na zadní straně robota se dále nachází černé tlačítko. Toto tlačítko má dvě funkce a tyto funkce se odlišují délkou jeho zmáčknutí. Krátkém zmáčknutí tlačítka se zapne funkce, která upraví parametry sledovaného objektu pro jeho lepší detekci. Podržením tlačítka se přepne režim robota ze sledování objektu na jeho ovládání za pomocí mobilní aplikace a naopak.

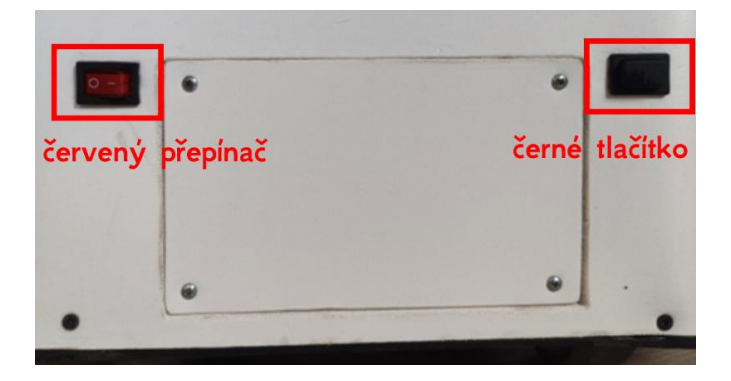

Obrázek 20: Popis tlačítek (vlastní tvorba)

<span id="page-22-3"></span>Stav vybraného režimu je dále vyobrazen na LED pásku. Modrá barva značí ovládání robota telefonem a zelená barva značí sledování objektu. Bílé blikání LED pásku značí zapínání robota. Červená barva LED pásku značí, že robot je připraven k použití, ale má zakázáno se hýbat. Zelená barva LED pásku značí, že robot je v režimu sledování vozíčkáře a má povoleny se hýbat a modrá barva LED pásku značí, že je robot v režimu manuálního ovládání přes mobilní aplikaci.

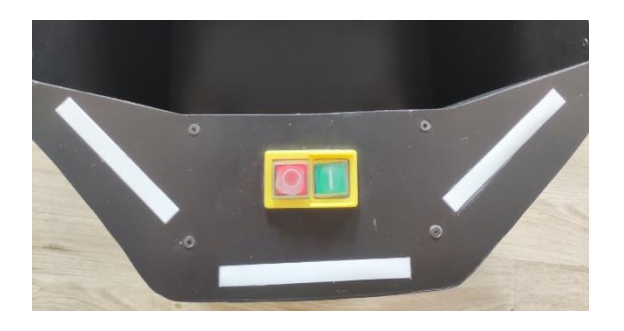

Obrázek 21: Bezpečnostní tlačítko s LED páskem (vlastní tvorba)

## <span id="page-23-1"></span><span id="page-23-0"></span>**4.3 Výměna baterie**

Pro výměnu baterie je nutné za použití křížového šroubováku odšroubovat zadní kryt, který je upevněn čtyřmi šrouby. Poté stačí baterii odpojit a vyjmout z robota.

<span id="page-23-2"></span>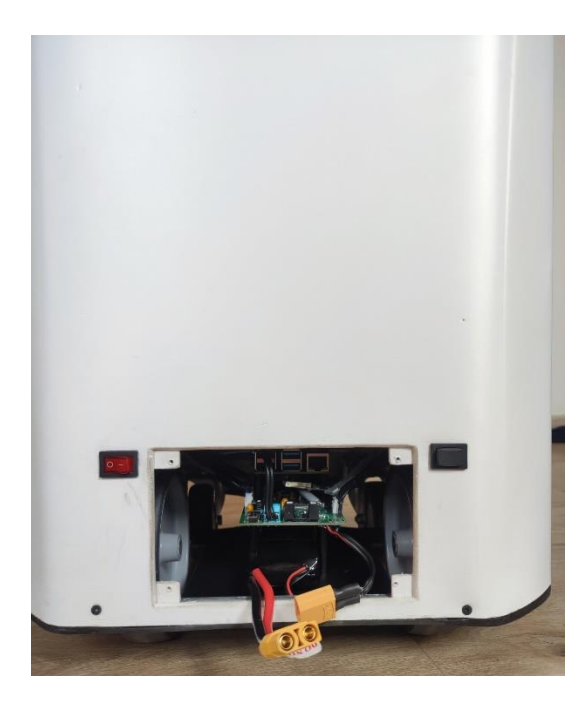

Obrázek 22: Umístění baterie (vlastní tvorba)

## <span id="page-24-0"></span>**5 Závěr**

Cílem práce je vytvořit robota, který bude vozit osobní věci za lidi na vozíčku. Robot má být uživatelsky přívětivý a také bezpečný. K jeho bezpečnosti přispívají senzory, které slouží jako ochrana před nárazem do předmětu anebo jako ochrana před pádem ze schodů.

Podařilo se mi vyrobit robota, který je schopen sledovat invalidní vozíček. Robota jsem vyrobil a navrhl sám. Otestovaná nosnost robota je 9 kg, objem zavazadlového prostoru je 30 litrů a jeho výdrž na jedno nabití je v rozmezí 2-4 hodiny podle přenášené zátěže a využití. Jeho výška je přibližně 55 cm, šířka 35 cm a váha 6 kg. Robot má dva režimy – sledování invalidního vozíčku a manuální ovládání robota přes mobilní aplikaci. Sledování vozíčkáře funguje tak, že robot za pomocí kamery a softwaru pro počítačovou vizi detekuje sledovaný objekt, který je připevněn na invalidním vozíčku. Poté zjistí jeho souřadnice, díky kterým je schopen objekt následovat. Jako sledovaný objekt jsem zvolil růžovou reflexní pásku kvůli její dostupnosti a také výrazné barvě. V rámci bezpečnosti má robot na sobě umístěné bezpečností tlačítko, které mu zamezí v pohybu. Robot je dále schopen vyhýbat se překážkám a zamezit srážce s překážkou. Další užitečnou funkcí robota, která přispívá k jeho bezpečnosti je, že umí automaticky odpojit vybitou baterii. Tím se zamezí jejímu poškození.

Při tvorbě tohoto projektu jsem přišel na mnoho nových skutečností, se kterými jsem ze začátku nepočítal a musel je při tvorbě řešit. Jako příklad uvedu senzory, které mají zabránit nárazu robota do předmětů. Pro tento účel jsem vybral levné senzory, které měli ten problém, že když na ně zasvítilo sluníčko, tak si mysleli, že je před nimi překážka. Závadu jsem vyřešil tím, že jsem je vyměnil za jiné, kvalitnější. Další problém byl se stabilitou robota. Při zmáčknutí bezpečnostního tlačítka se robot překlápěl na přední kola. Vyřešil jsem to tak, že jsem posunul přední kola dál od zadních. Tato změna robota stabilizovala, ale vyžadovala zásah do jeho konstrukce.

Tento projekt mi dal spoustu zkušeností, které mohu využít například při studiu na vysoké škole. Dále mě také naučil mě, jak vymyslet projekt a ten následně realizovat, a jak se potýkat s případnými problémy.

# <span id="page-25-0"></span>**6 Seznam použitých zdrojů**

Bibliografie

**Bighobby.** Bezpečnostní upozornění a opatření pro Li-pol články. *www.bighobby.cz.* [Online] [Citace: 15. 03 2022.]

https://www.bighobby.cz/user/documents/upload/Baterie\_produkty/Nabije%C4%8D/Bezpe% C4%8Dnostn%C3%AD%20upozorn%C4%9Bn%C3%AD%20a%20opat%C5%99en%C3%A D%20pro%20Lipo.pdf.

**—.** Bighobby - NANO Tech 5500mAh 3S 25C (50C). */www.bighobby.cz.* [Online] [Citace: 12. 11 2021.] https://www.bighobby.cz/bighobby-nano-tech-5500mah-3s-25c/.

**DatasheetsPDF.com. 2014.** Distance Measuring Sensor. *DatasheetsPDF.com.* [Online] 2014. [Citace: 05. 01 2022.] https://datasheetspdf.com/pdf/815274/SharpElectrionic/GP2Y0A02YK0F/1.

**Dixell.** dixell.cz. *Elektronické měřící a regulační přístroje.* [Online] [Citace: 18. 02 2022.] https://www.dixell.cz/teorie-regulace/.

**evaherrada. 2015.** Adafruit\_NeoPixel. *github.com.* [Online] 25. 3 2015. [Citace: 15. 01 2022.] https://github.com/adafruit/Adafruit\_NeoPixel/releases?page=5.

**HotAir.** Nizkoteplotní svařovací drát pro svařování hliníku. *www.hotair.cz.* [Online] [Citace: 07. 08 2021.] https://www.hotair.cz/detail/pasty-ciny-lepidla/nizkoteplotni-svarovaci-dratpro-svarovani-hliniku-500mm-10ks.html?gmc&gclid=Cj0KCQjw29CRBhCUARIsAOboZbL-

LIMU10pjtpHqlm6c8RCD\_gmucnwTaNGkLnJO5B-3qpK\_uJWuhF0aAlwPEALw\_wcB.

**InvenSense Inc. 2013.** MPU-6050 Product Specification. *www.invensense.com.* [Online] 3.4, 19. 08 2013. [Citace: 08. 3 2022.] https://product.tdk.com/system/files/dam/doc/product/sensor/mortion-

inertial/imu/data\_sheet/mpu-6000-datasheet1.pdf. PS-MPU-6000A-00.

**Jimblom.** sparkfun.com. *Bi-Directional Logic Level Converter Hookup Guide.* [Online] Sparkfun. [Citace: 08. 2 2022.] https://learn.sparkfun.com/tutorials/bi-directional-logic-levelconverter-hookup-guide?\_ga=2.90492435.846142274.1647617837-1386027083.1647617837.

**JMKe. 2016.** DC geared motor. *http://www.motorong.com/.* [Online] 10 2016. [Citace: 02. 3 2022.] http://www.motorong.com/product/showproduct.php?id=17.

**Microchip. 2018.** microchip.com. *https://www.microchip.com/en-us/product/ATmega328P.*  [Online] 2018. [Citace: 11. 02 2022.] https://ww1.microchip.com/downloads/en/DeviceDoc/ATmega48A-PA-88A-PA-168A-PA-

328-P-DS-DS40002061B.pdf.

**Můj dům. 2013.** Pájení a letování v domácí dílně. *www.mujdum.cz.* [Online] 03. 05 2013. [Citace: 10. 03 2022.] https://www.mujdum.cz/rubriky/stavba/pajeni-a-letovani-v-domacidilne\_389.html.

**NXP Semiconductors. 2021.** nxp.com. *I2C-bus specification and user manual.* [Online] 01. 10 2021. [Citace: 05. 02 2022.] https://www.nxp.com/docs/en/user-guide/UM10204.pdf.

**OpenCV. 2020.** OpenCV. *OpenCV.* [Online] 21. 12 2020. [Citace: 09. 02 2022.] https://docs.opencv.org/4.5.1/d9/df8/tutorial\_root.html.

**PIAGGIO FAST FORWARD. 2019.** mygita. *mygita.com.* [Online] 11 2019. [Citace: 24. 02 2022.] https://mygita.com/?\_ga=2.195984300.1030423779.1647698824- 127475788.1647698824.

**Raspberry Pi. 2020.** https://www.raspberrypi.com. *Raspberry pi.* [Online] 2020. [Citace: 01. 03 2022.] https://www.raspberrypi.com/products/raspberry-pi-4-model-b/specifications/. **—. 2021.** Raspberry Pi Documentation. *https://www.raspberrypi.com.* [Online] 09. 8 2021. [Citace: 24. 01 2022.] https://www.raspberrypi.com/documentation/accessories/camera.html.

**Techmania. 2007.** Sluchový rozsah. *edu.techmania.cz.* [Online] 2007. [Citace: 11. 03 2022.] http://edu.techmania.cz/cs/katalog/clovek-zvire/316/sluchovy-rozsah.

**Texas Instruments. 2000.** LM2673 SIMPLE SWITCHER. *ti.com.* [Online] 4 2000. [Citace: 22. 01 2022.] https://www.ti.com/lit/ds/symlink/lm2673.pdf?HQS=dis-mous-nullmousermode-dsf-pf-null-

wwe&ts=1647594261796&ref\_url=https%253A%252F%252Fwww.mouser.at%252F. **—. 2014.** xx555 Precision Timers datasheet. *ti.com.* [Online] 9 2014. [Citace: 21. 02 2022.] https://www.ti.com/lit/ds/symlink/ne555.pdf?ts=1647559872784&ref\_url=https%253A%252 F%252Fwww.google.se%252F.

**Worldsemi.** WS2812B. *cdn-shop.adafruit.com.* [Online] [Citace: 02. 3 2022.] https://cdnshop.adafruit.com/datasheets/WS2812B.pdf.

# <span id="page-27-0"></span>**7 Seznam příloh**

## **Příloha č. 1: První verze plošného spoje**

Schéma zapojení:

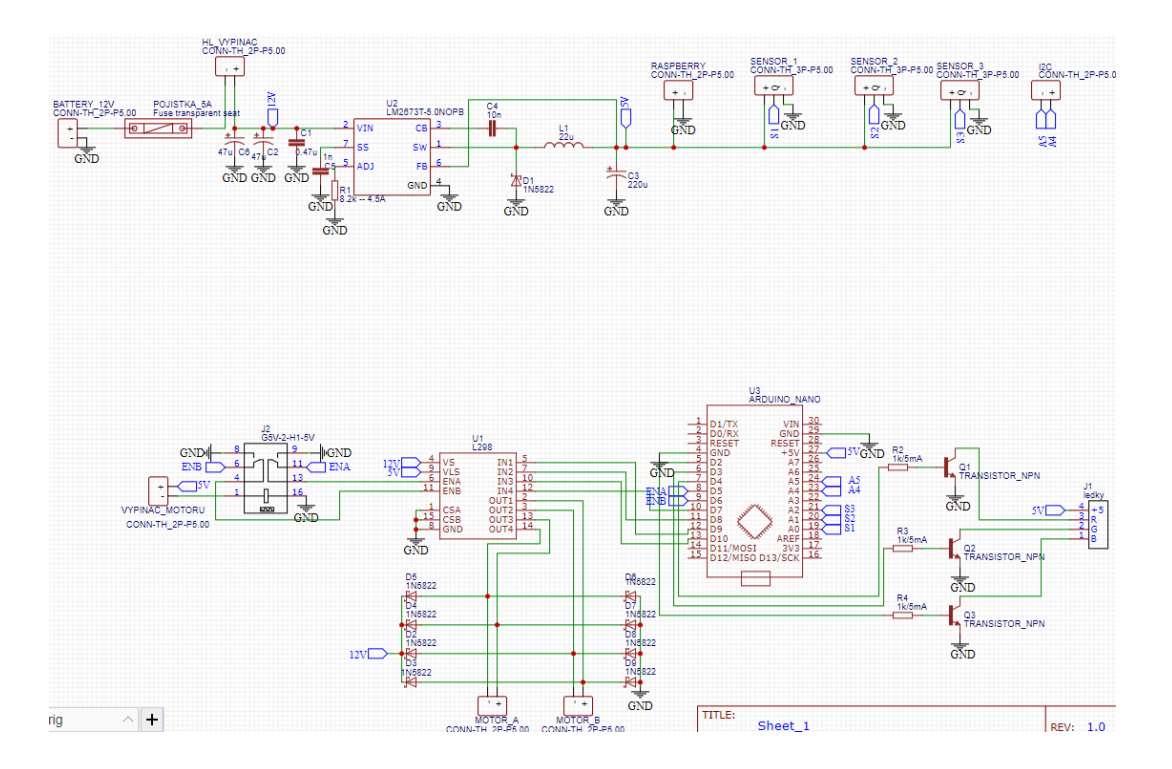

Návrh plošného spoje:

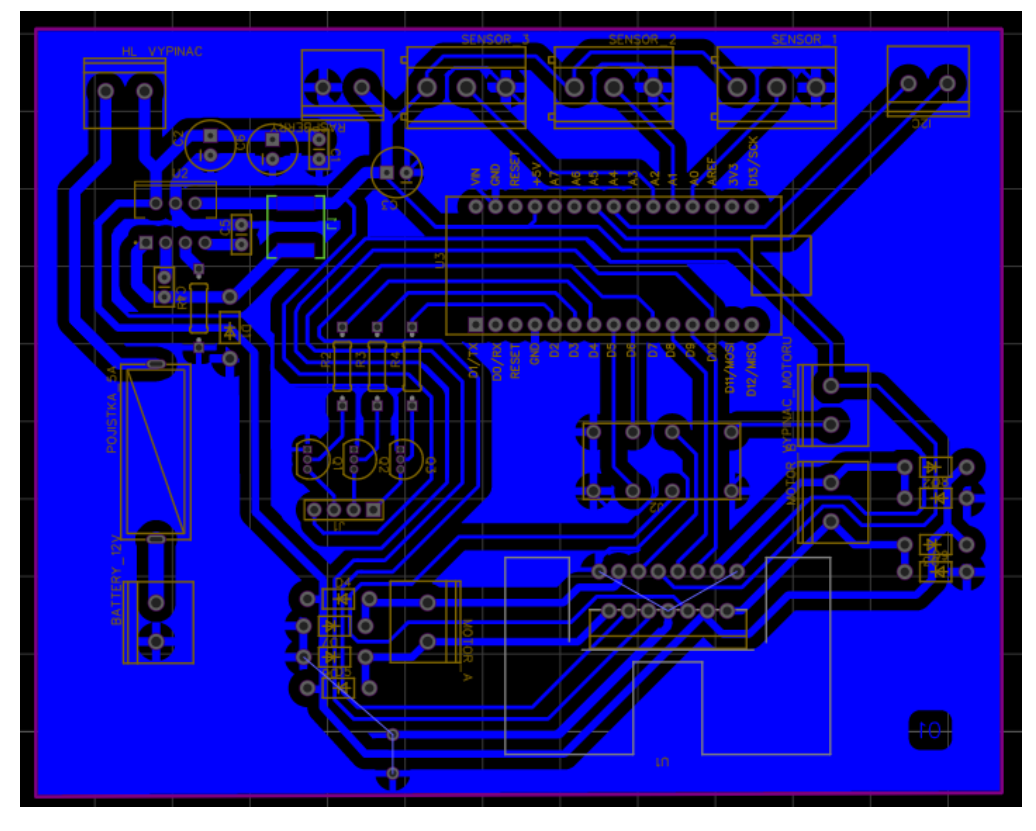

## **Příloha č. 2: Finální verze plošného spoje**

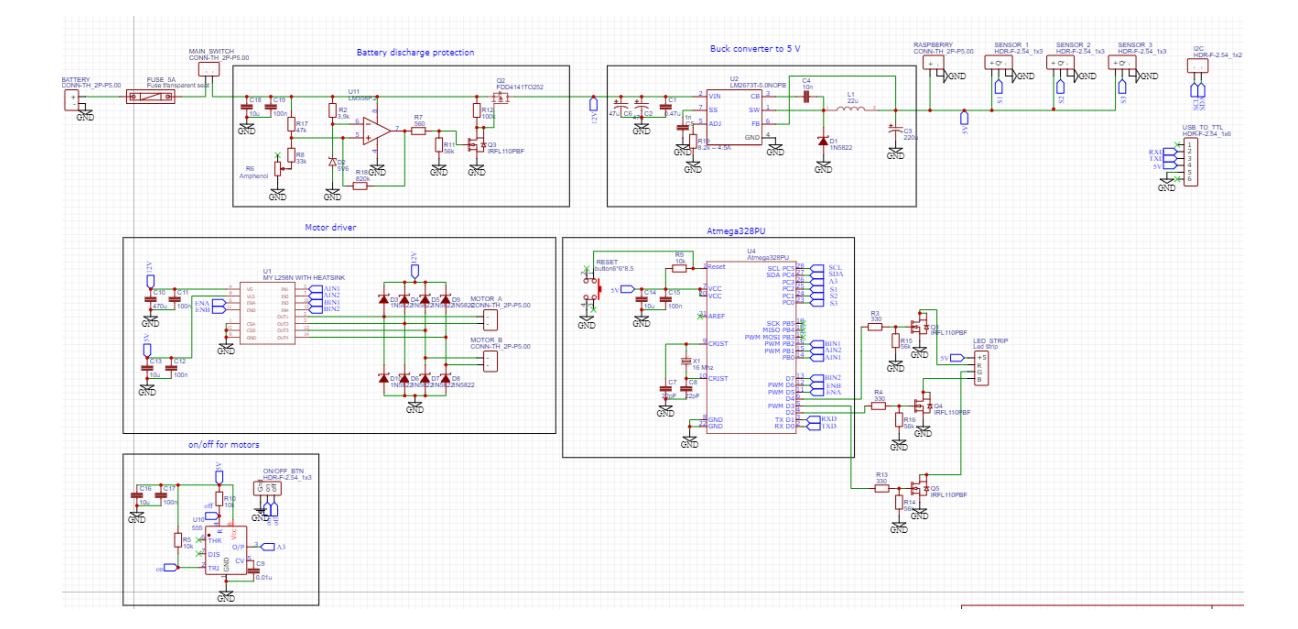

Schéma zapojení:

Návrh plošného spoje:

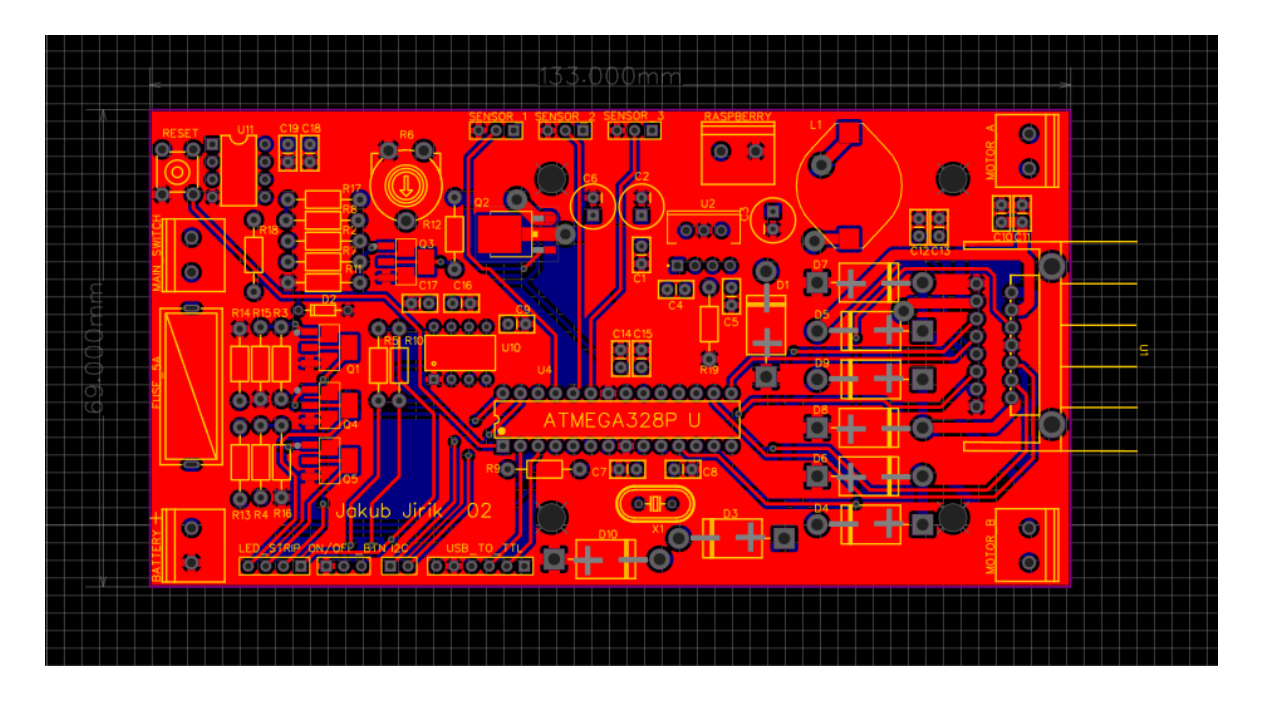

**Příloha č. 3: Řídící jednotka**

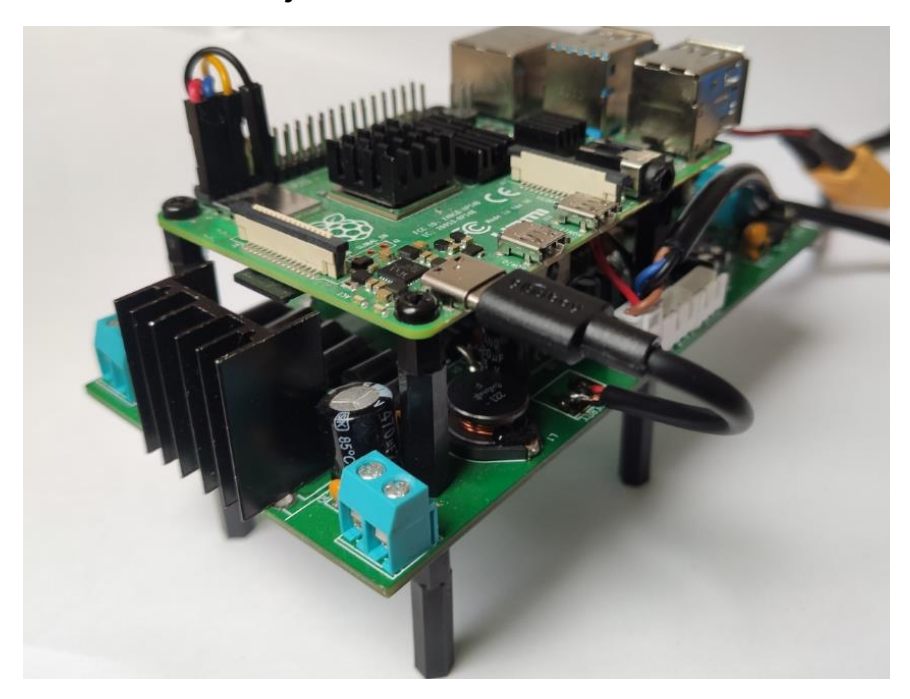

**Příloha č. 4: Screenshot z aplikace Arduino Joystick**

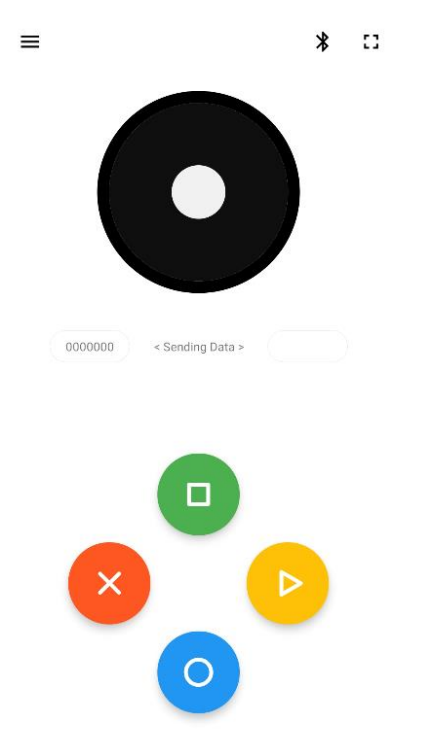

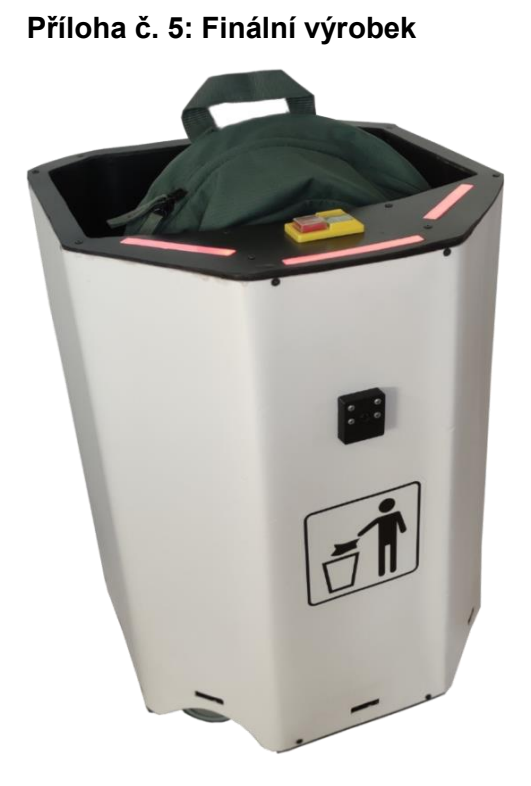

**Příloha č. 6: Hrubá cenová kalkulace**

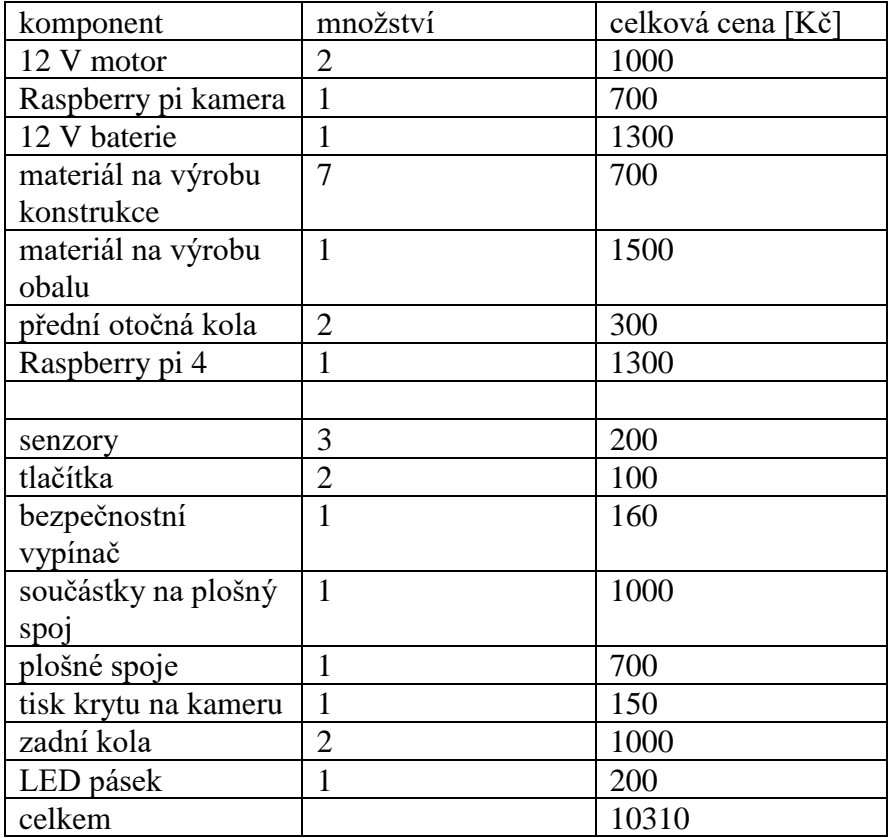

#### **Seznam obrázků**

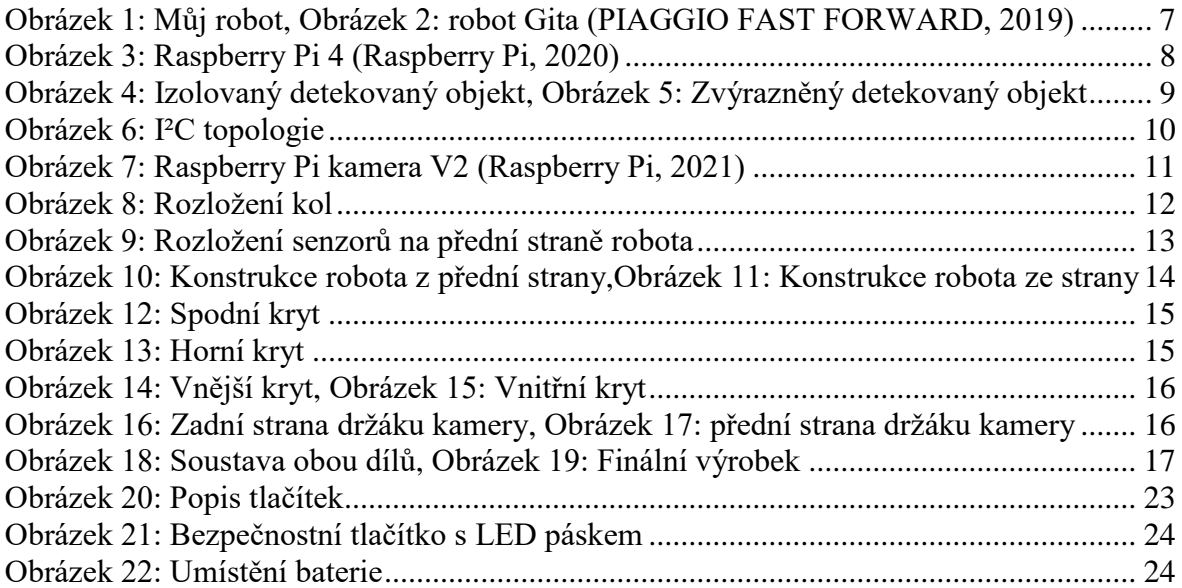